## 寄付の仕方 ~返礼品あり~

① チラシ裏面コードよりアクセスすると、「神戸のふるさと納税」のページへ移行します。 寄付を申し込むをクリックします。

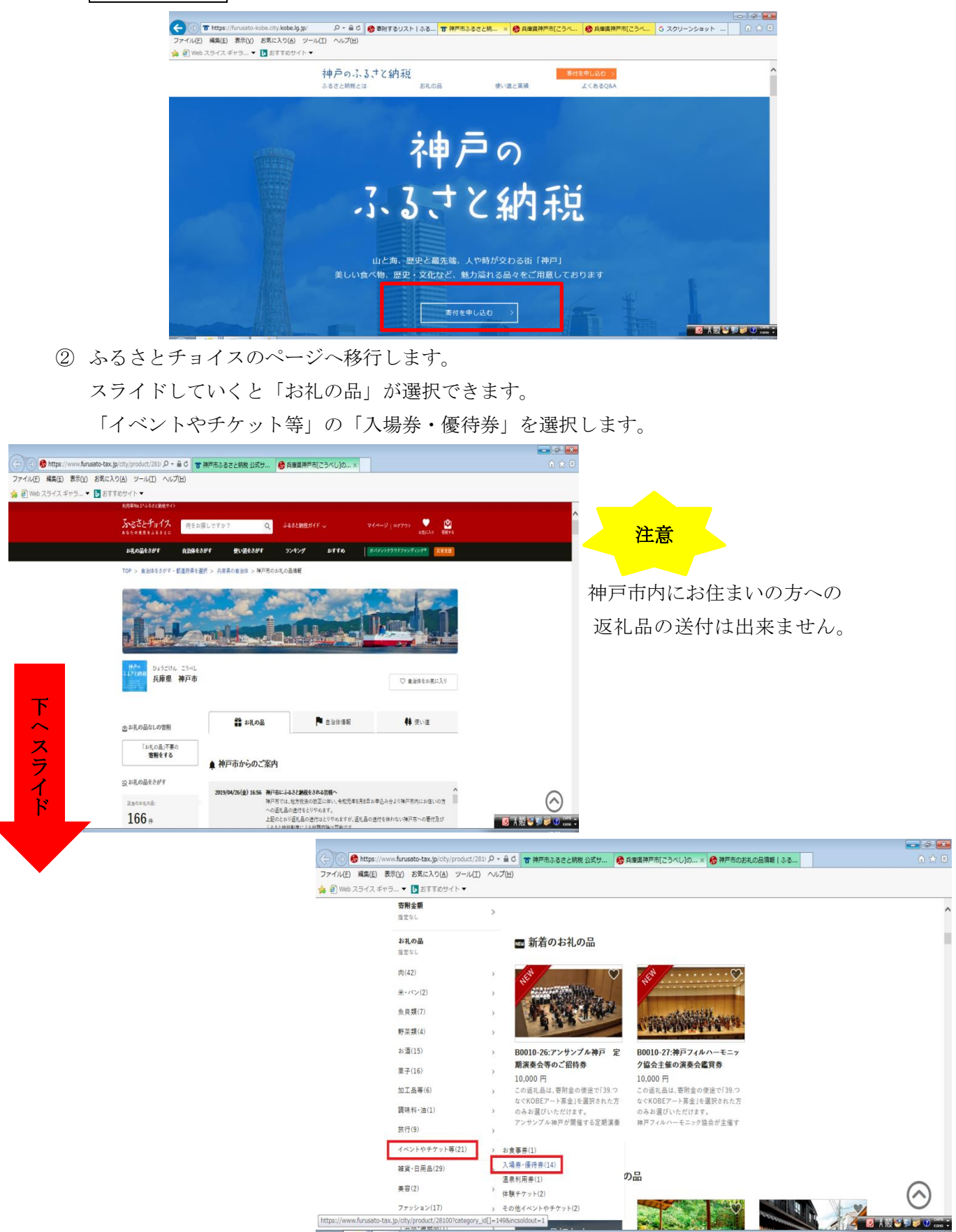

返礼品が表示されるので、返礼品(応援したい団体)を選びます。

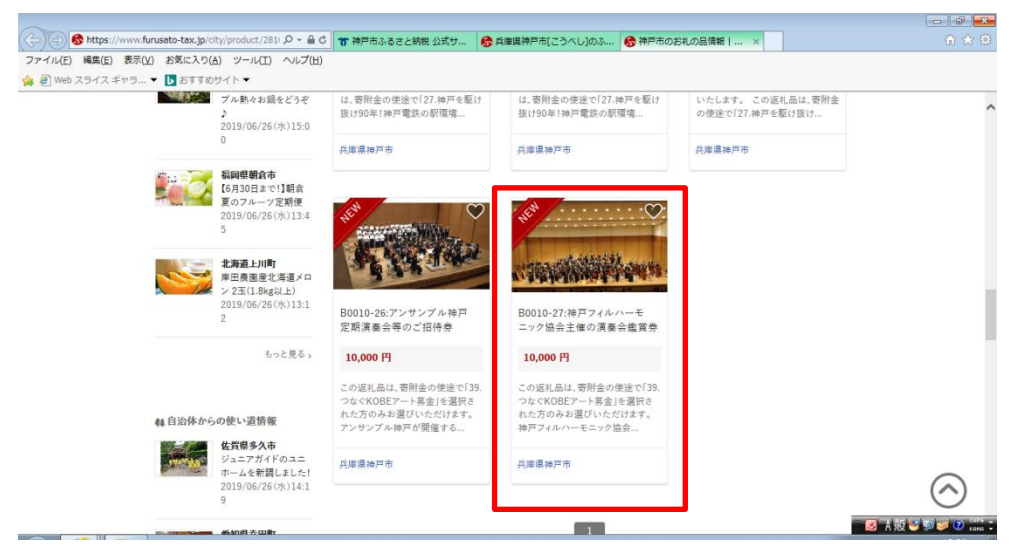

 「寄附へ進む」をクリックすると「寄附内容の確認」へ進みます。 「この自治体の申し込みへ進む」をクリックします。

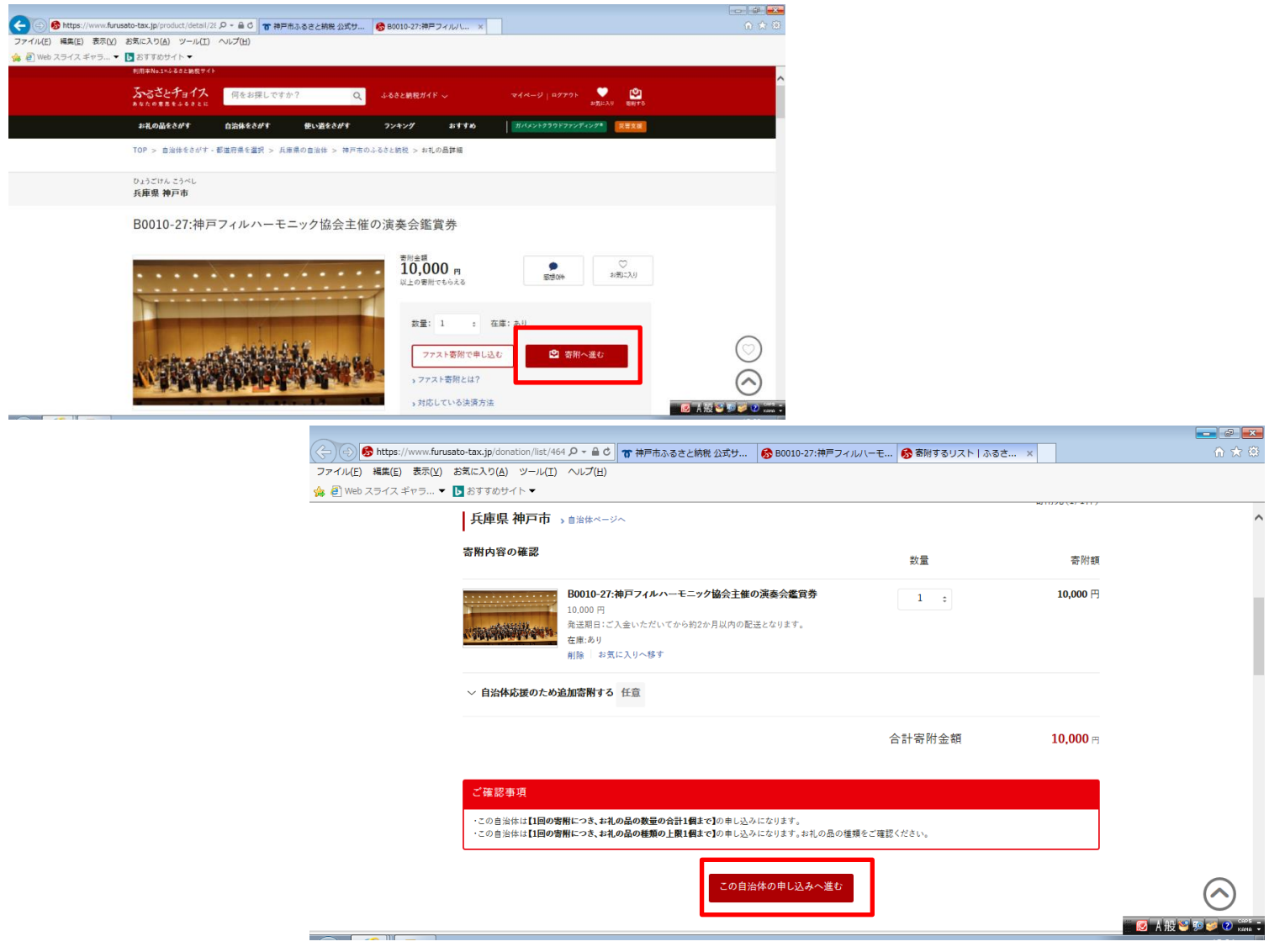

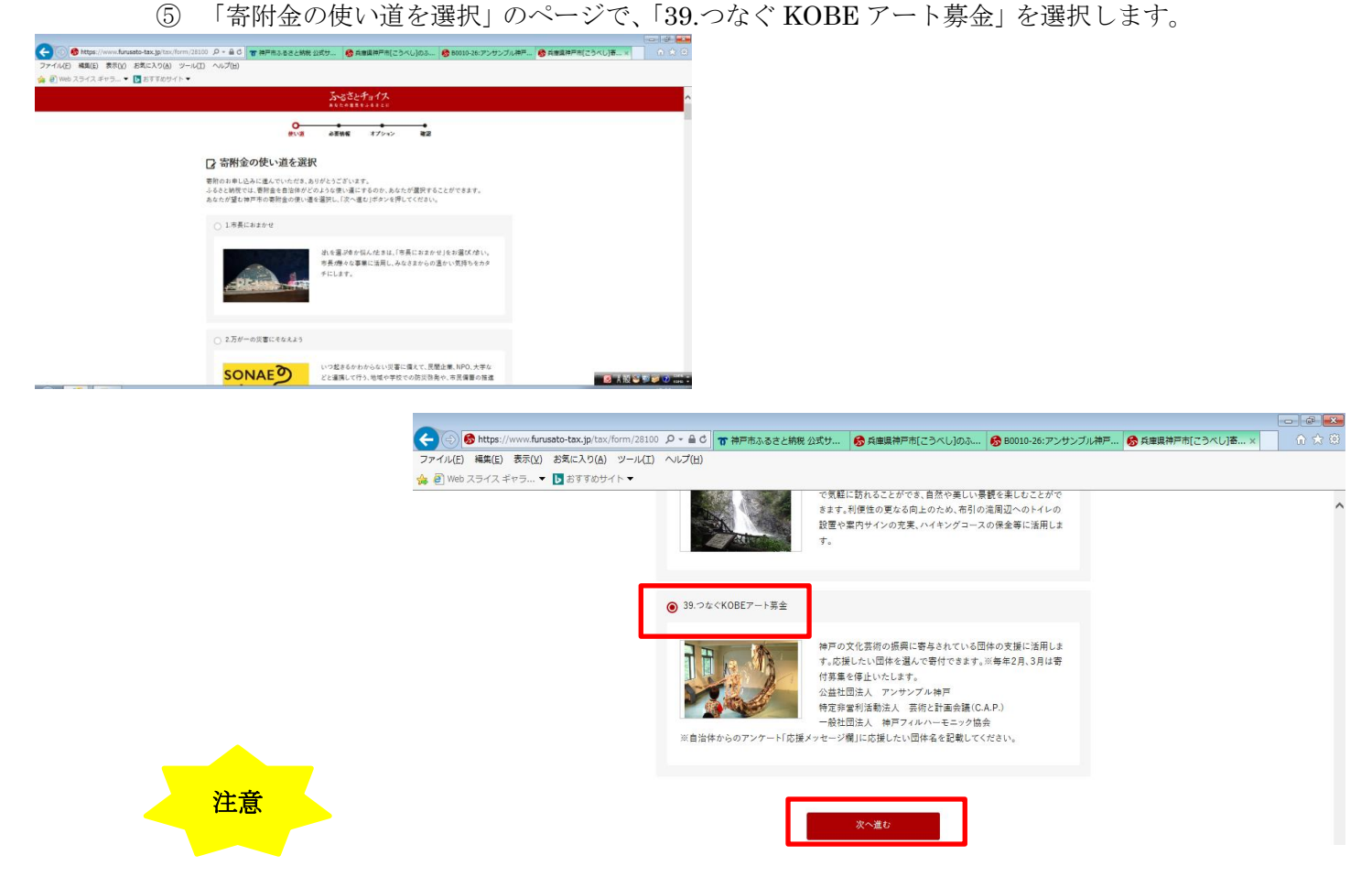

「39.つなぐ KOBE アート募金」を選択しなかった場合、他のメニューへの寄附とみなされ てしまいますので、必ず選択してください。

6 必要情報を入力し、進みます。

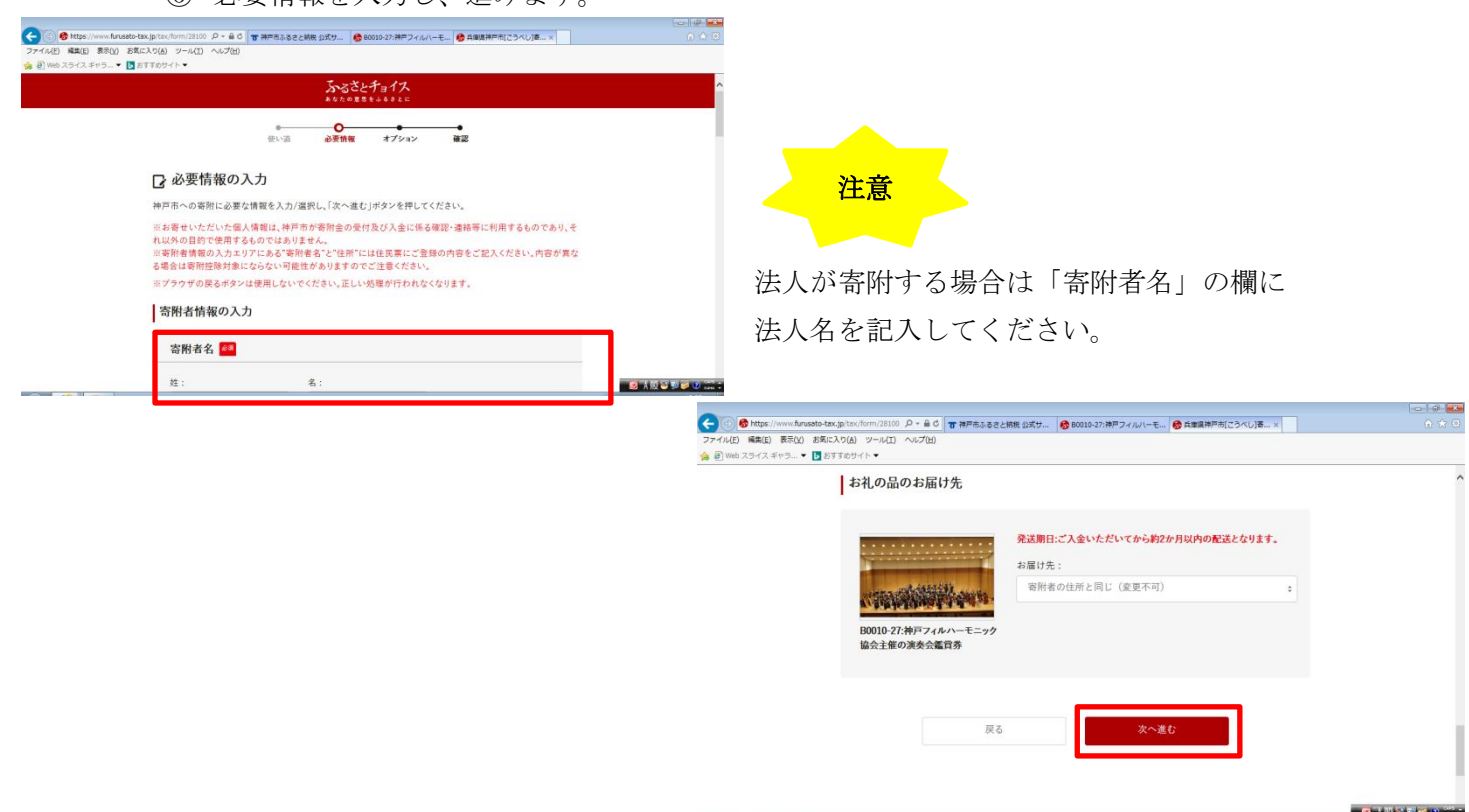

⑦ 「申し込みオプションの設定」へ進むと、「自治体からのアンケート」が出てきます。 「応援メッセージがございましたら、ご記入ください」の欄に、 応援したい(寄附したい)団体名を記入します。

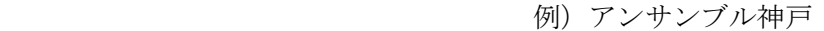

神戸フィルハーモニック協会

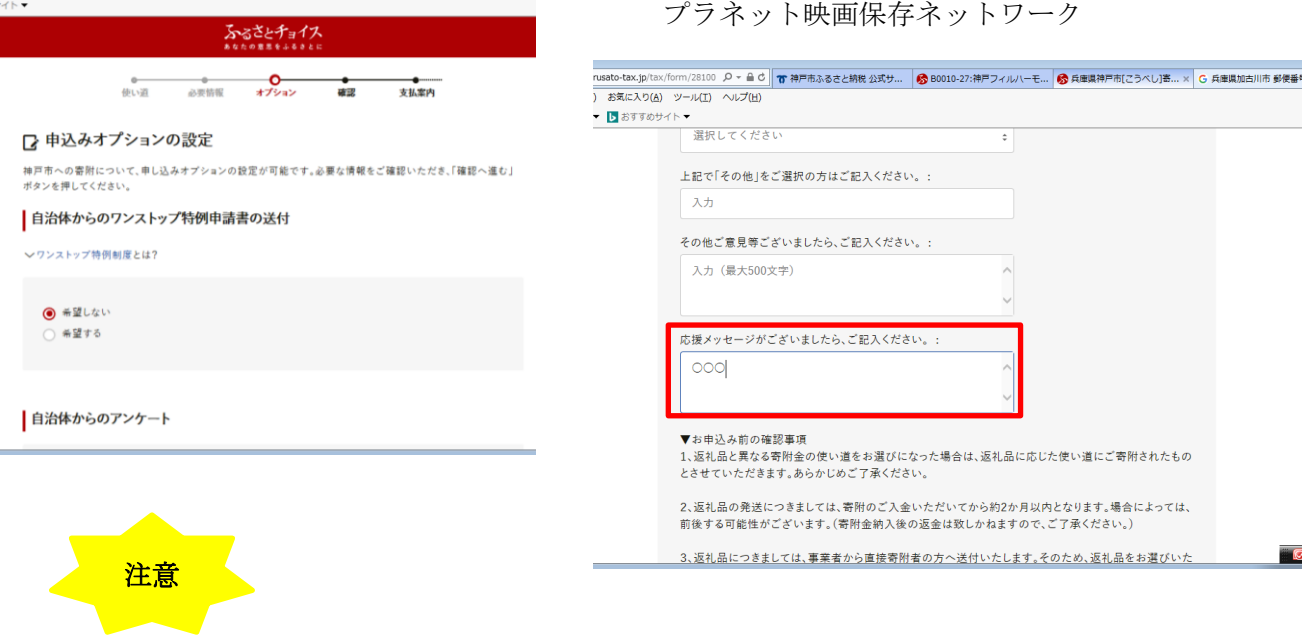

「応援メッセージがございましたら、ご記入ください」の欄に、応援したい(寄附した い)団体名を記入していただかないと、団体への寄附とみなされません。

⑧ あとは流れに沿って進めて完了です。それぞれの方法でお支払いください。

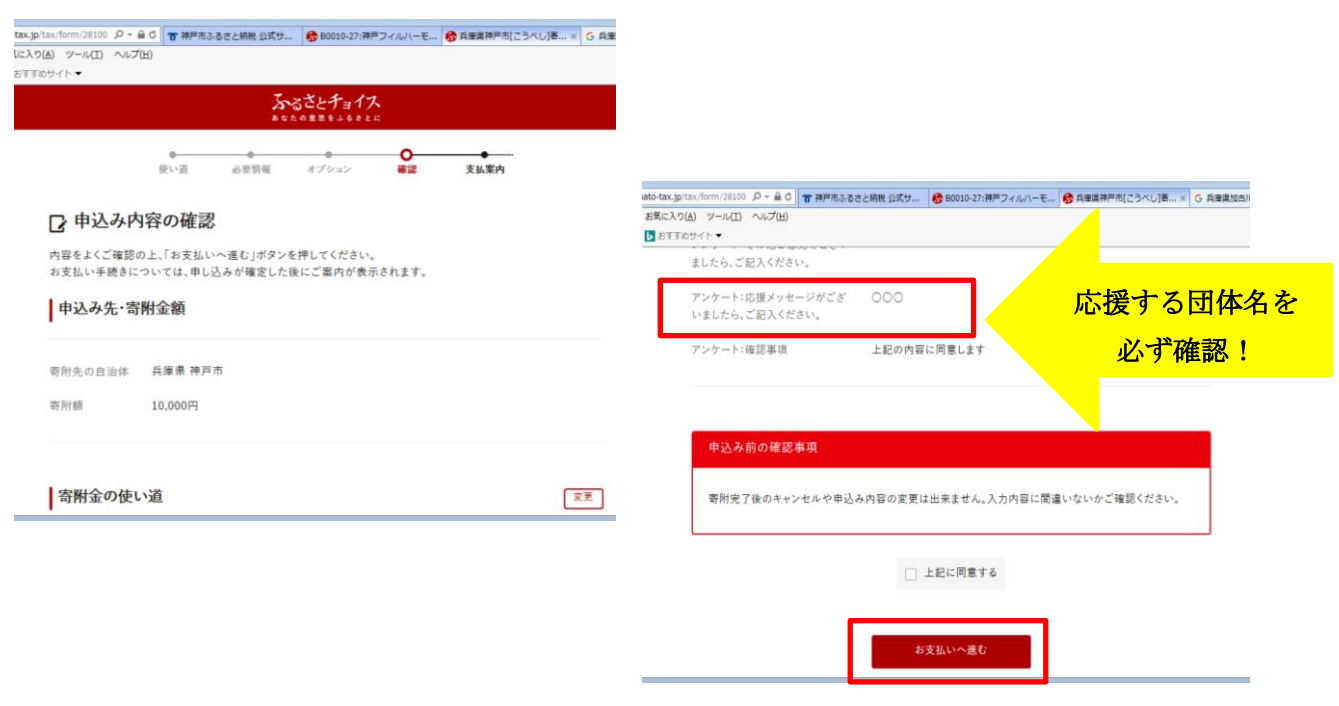